# **Transit 101**

Comment utiliser ta nouvelle appli de transport en commun préférée.

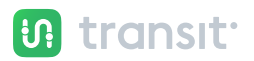

Recommandée par **STO** 

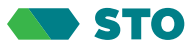

## **Écran d'accueil**

La carte affiche ton emplacement actuel (le point bleu, c'est toi!) et te donne tous les détails sur les options de transport en commun disponibles à proximité.

Appuie sur la barre de recherche verte pour planifier un trajet ou pour rechercher une ligne en particulier. L'icône à droite t'indique la durée estimée de l'itinéraire pour te rendre à tes destinations préférées, comme la maison ou le travail.

La liste sous la carte te montre les options de transport en commun aux alentours, classées en ordre de proximité, ainsi qu'un décompte montrant le temps restant avant le prochain passage.

 $\vec{P}$  Fais glisser chaque ligne à gauche ou à droite pour voir les temps de passage des autres directions.

Appuie sur une ligne pour obtenir plus d'informations.

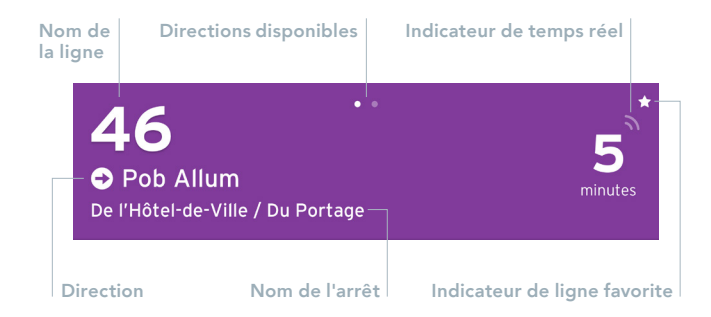

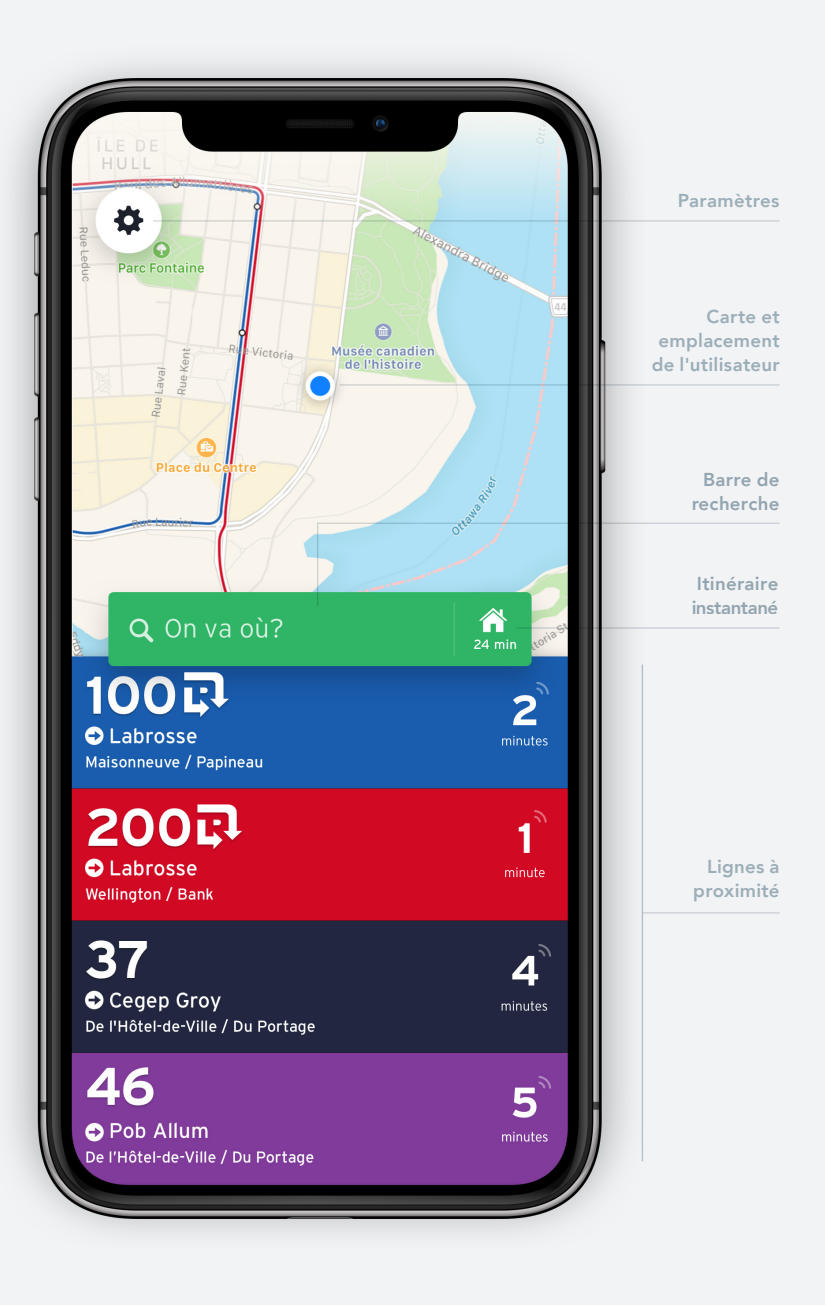

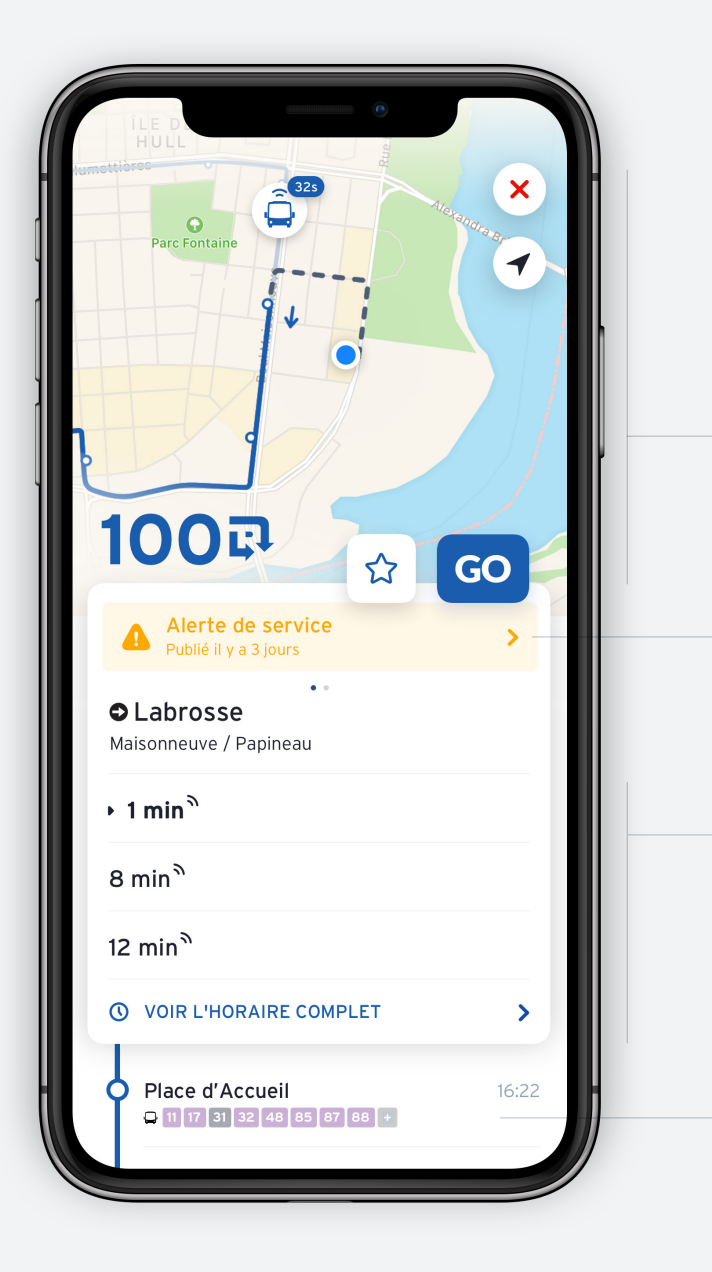

#### **Informations sur la ligne**

Quand tu appuies sur une ligne pour obtenir plus d'informations, tu verras un écran te montrant une carte de son itinéraire, l'heure des trois prochains passages, les alertes de service en vigueur ou futures et une liste des arrêts, tout ça en un seul endroit.

Suis en temps réel l'emplacement du véhicule et trouve les arrêts à proximité sur la carte de la ligne.

Sois informé des détours et des changements de l'état de service en appuyant sur la notification d'alerte de service.

Vérifie l'heure des trois prochains passages et appuie sur Voir l'horaire complet pour en voir davantage.

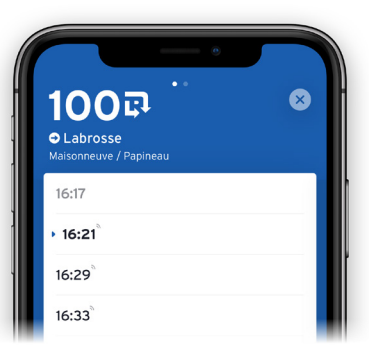

Fais défiler la liste des arrêts. Appuie sur un arrêt pour voir les correspondances à proximité.

## **Planificateur de trajet**

Compare les trajets côte à côte et appuie sur chaque résultat pour obtenir plus de détails.

T'aimes pas marcher? T'as un mode de transport préféré? Appuie sur l'icône Options  $\approx$  pour personnaliser ton trajet.

Tu veux savoir comment revenir? Appuie sur *f* L pour inverser l'itinéraire.

Tu prépares un voyage futur? Appuie sur pour choisir la date et l'heure de ton trajet. Départ maintenant

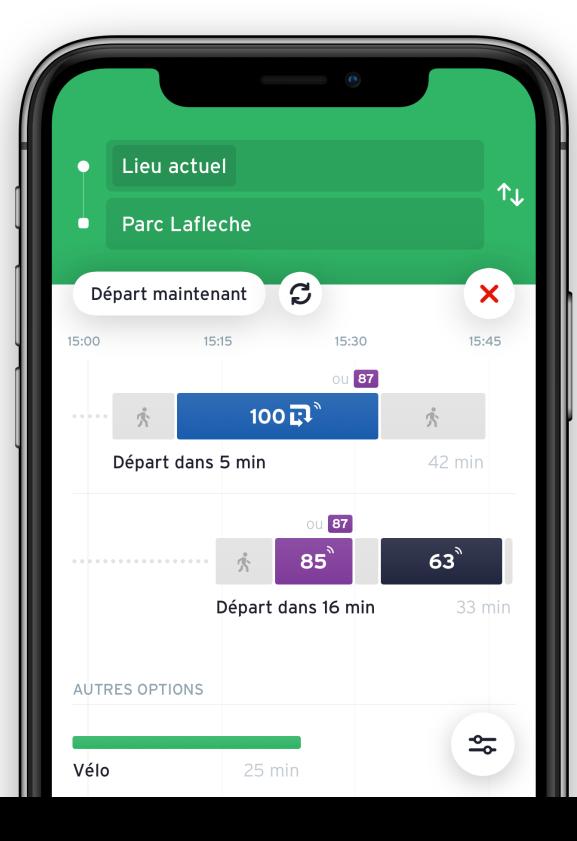

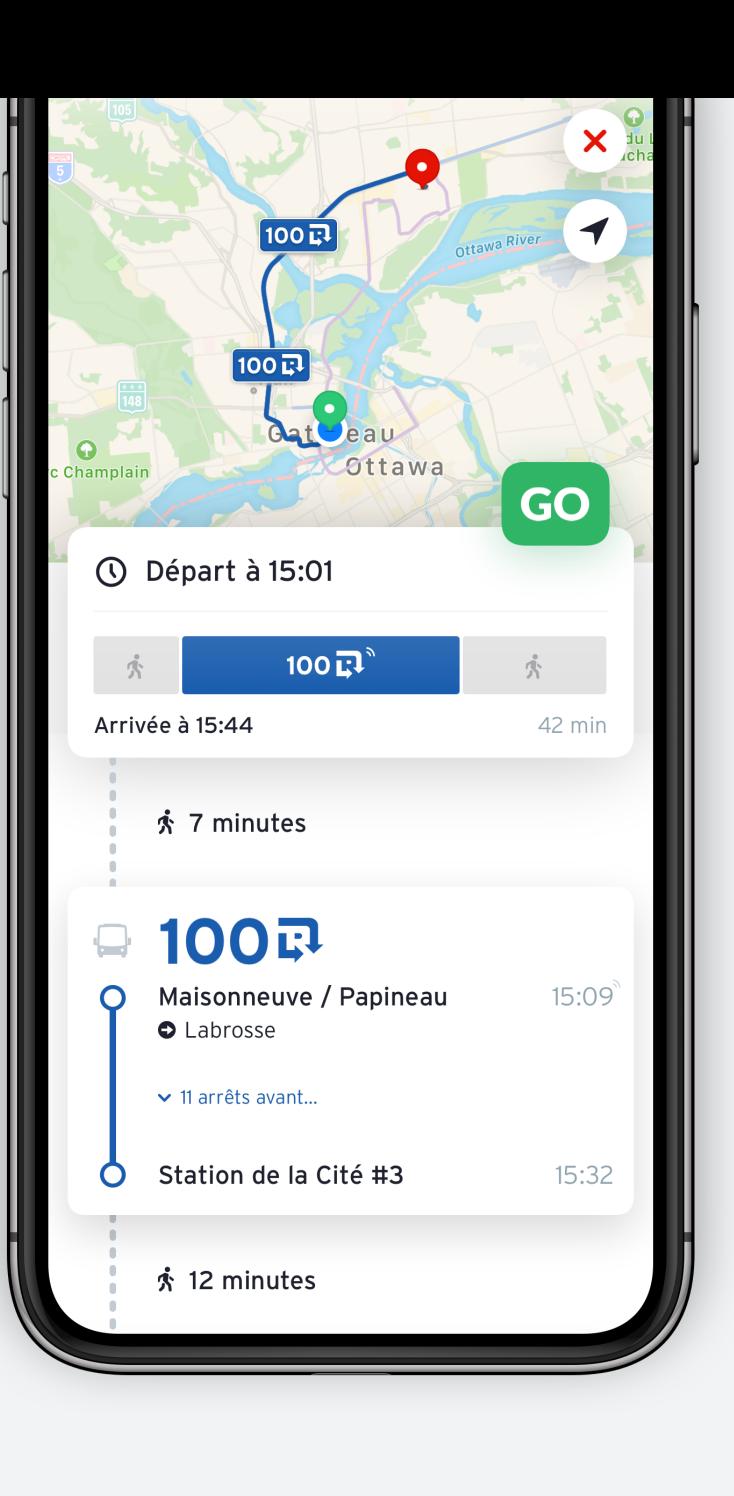

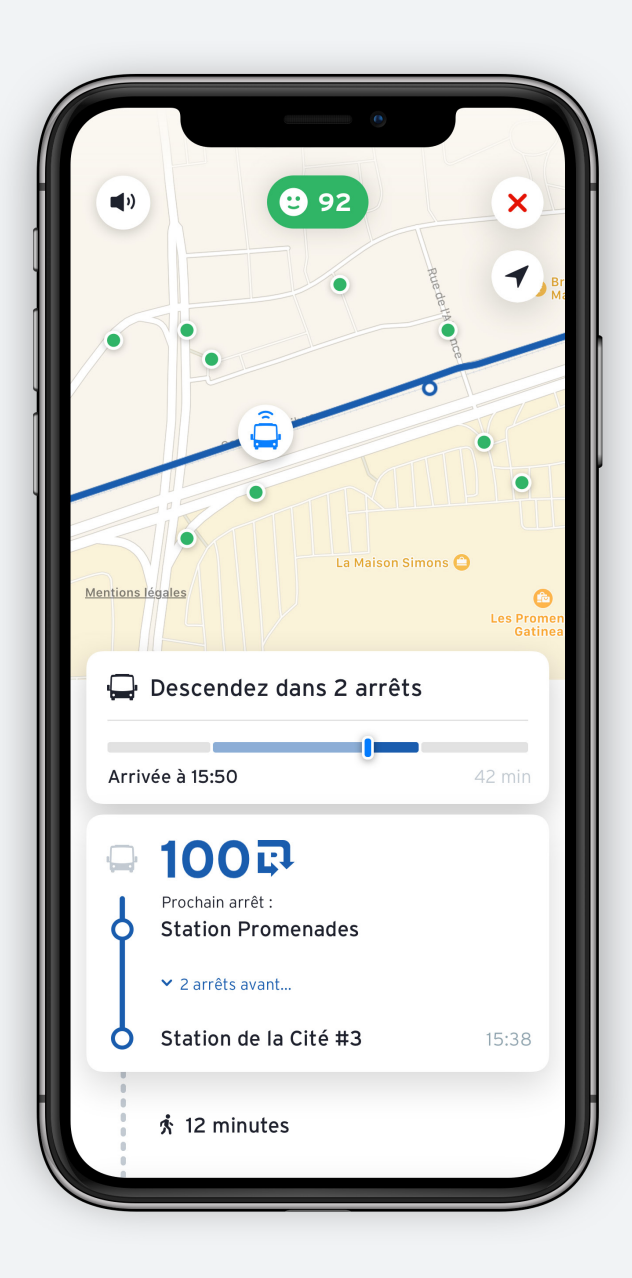

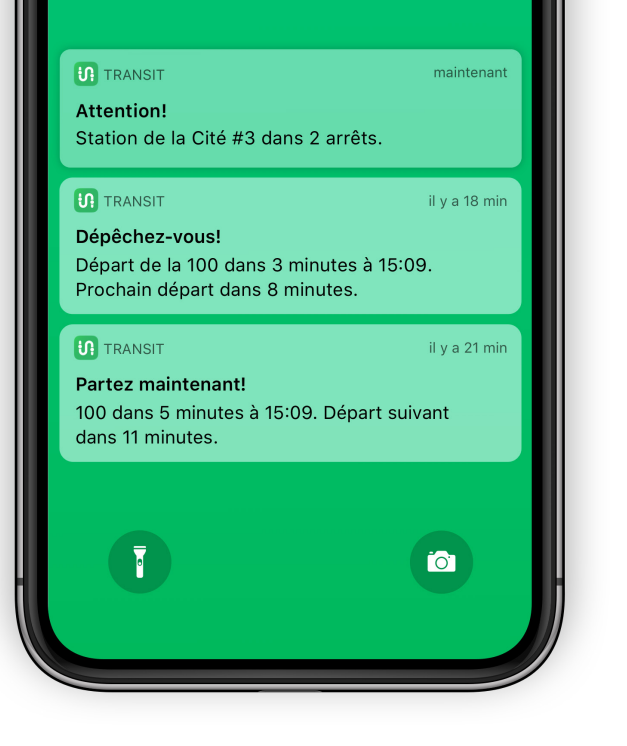

#### **Compagnon de voyage**

Appuie sur GO pour obtenir des indications et des notifications à chaque étape de ton itinéraire. GO va te suggérer de te dépêcher s'il estime que tu vas manquer ton autobus, il va t'aviser quand le bus va s'approcher de ton arrêt de sortie et il va t'avertir quand débarquer. Il va aussi te suggérer des alternatives si jamais tu rates ta correspondance.

Quand tu utilises GO, tu fournis des données en temps réel encore plus détaillées aux autres passagers de ta ligne. Plus tu utilises GO, plus tu aides de gens!  $\Theta$ 

### **Alertes de service**

Les alertes de service fournies par la STO sont affichées dans l'application. Quand une alerte est en vigueur, tu verras un point d'exclamation à côté du numéro de la ligne. Tu peux aussi choisir de recevoir des notifications *push* sur ton téléphone quand des alertes sont émise

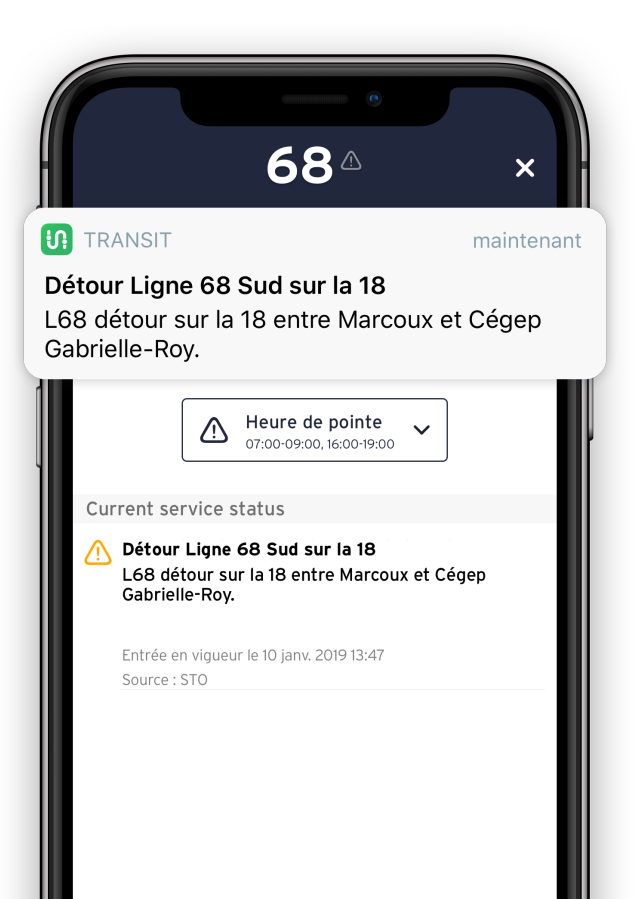

### **Favoris**

Tu prends toujours la même ligne? Appuie sur l'icône d'étoile pour l'ajouter dans tes favoris. Les lignes favorites s'affichent toujours au haut de la liste sur ton écran d'accueil quand elles sont à proximité.

Tu peux voir et modifier tes lignes favori et les abonnements aux alertes de service dans la section *Paramètres*.

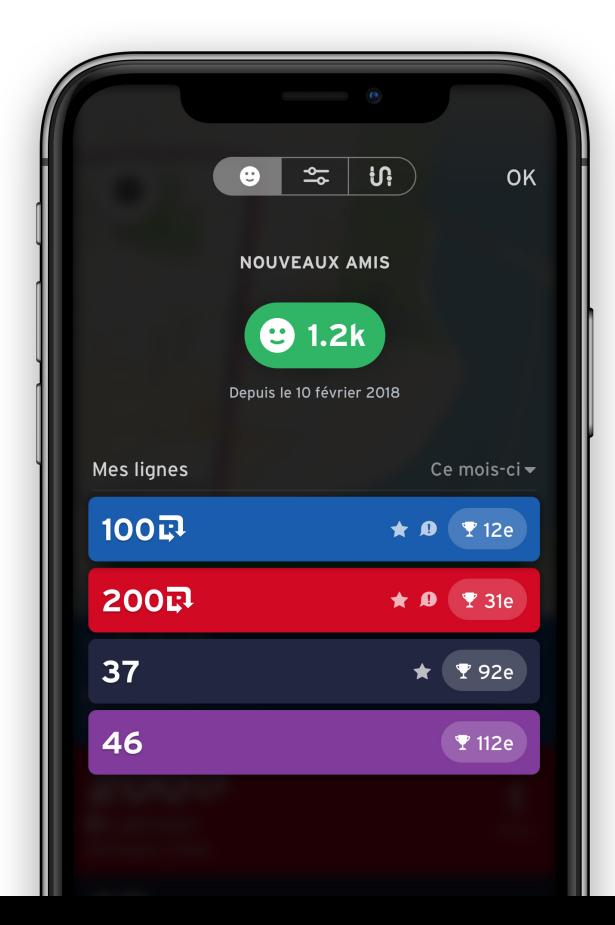

Données en temps réel. Alertes sur l'état du réseau. Itinéraires au bout des doigts.

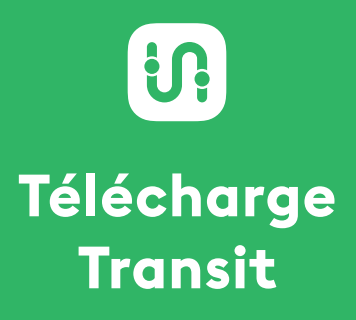

**transitapp.com**

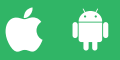